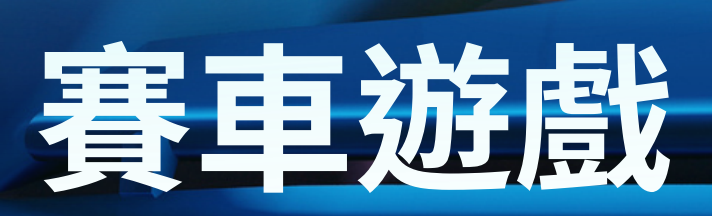

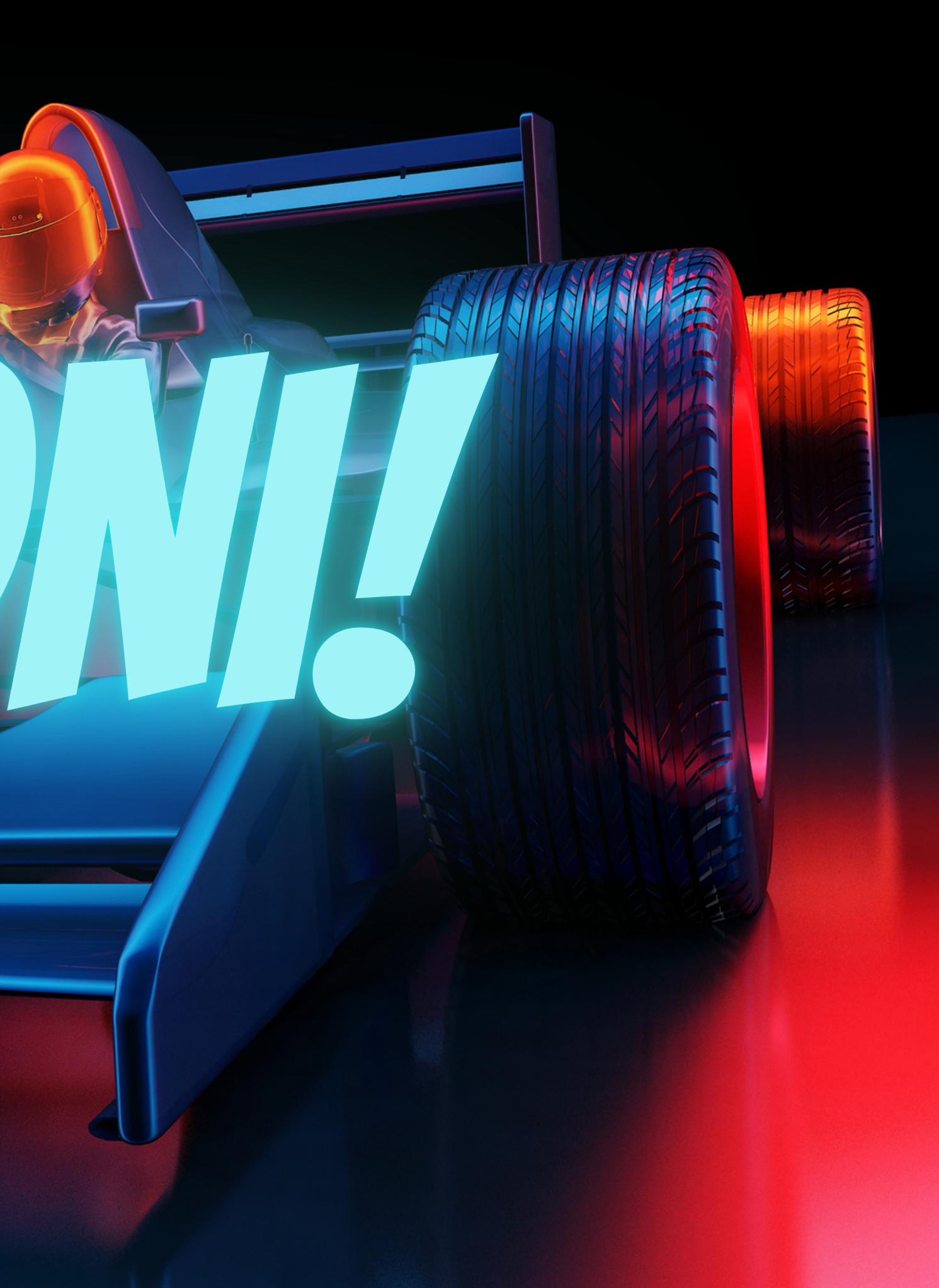

# 製作流程

- **創建背景**
- **創建角色**
- **角色相關設定**
- **Rabboni動作偵測應用**
- **碰撞條件設定**

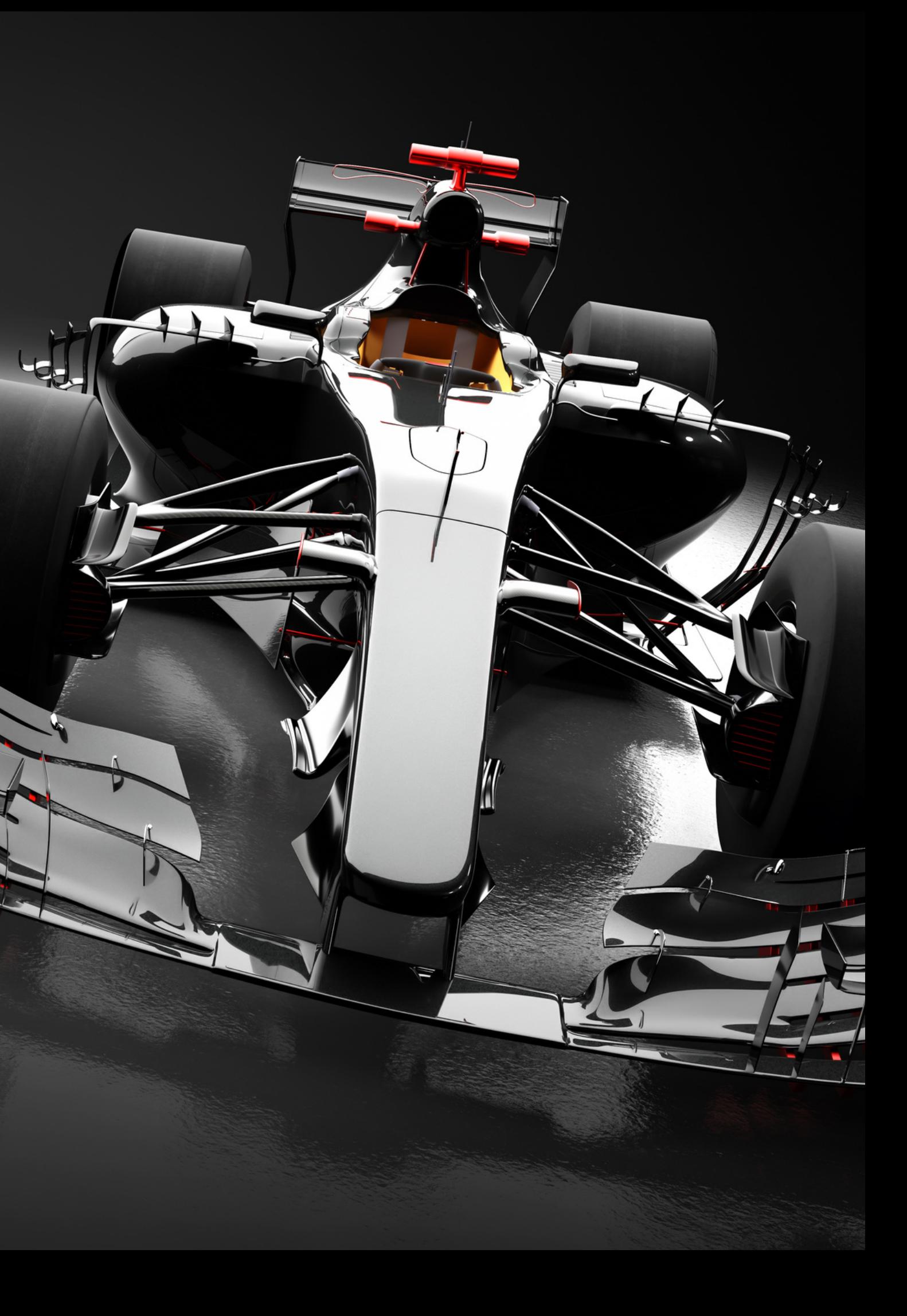

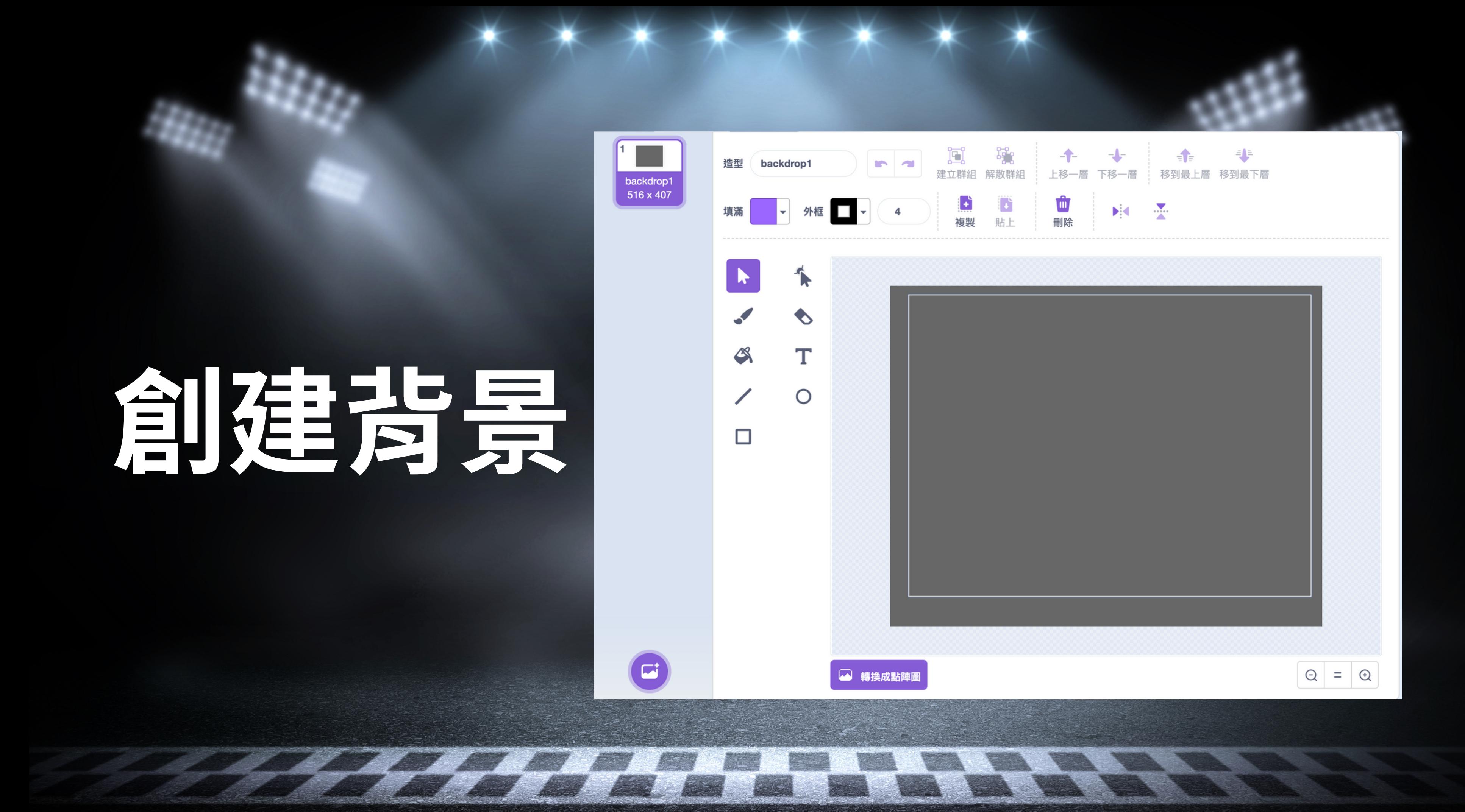

# **創建角色**

### **車子、障礙物車、方向盤、斑馬線**

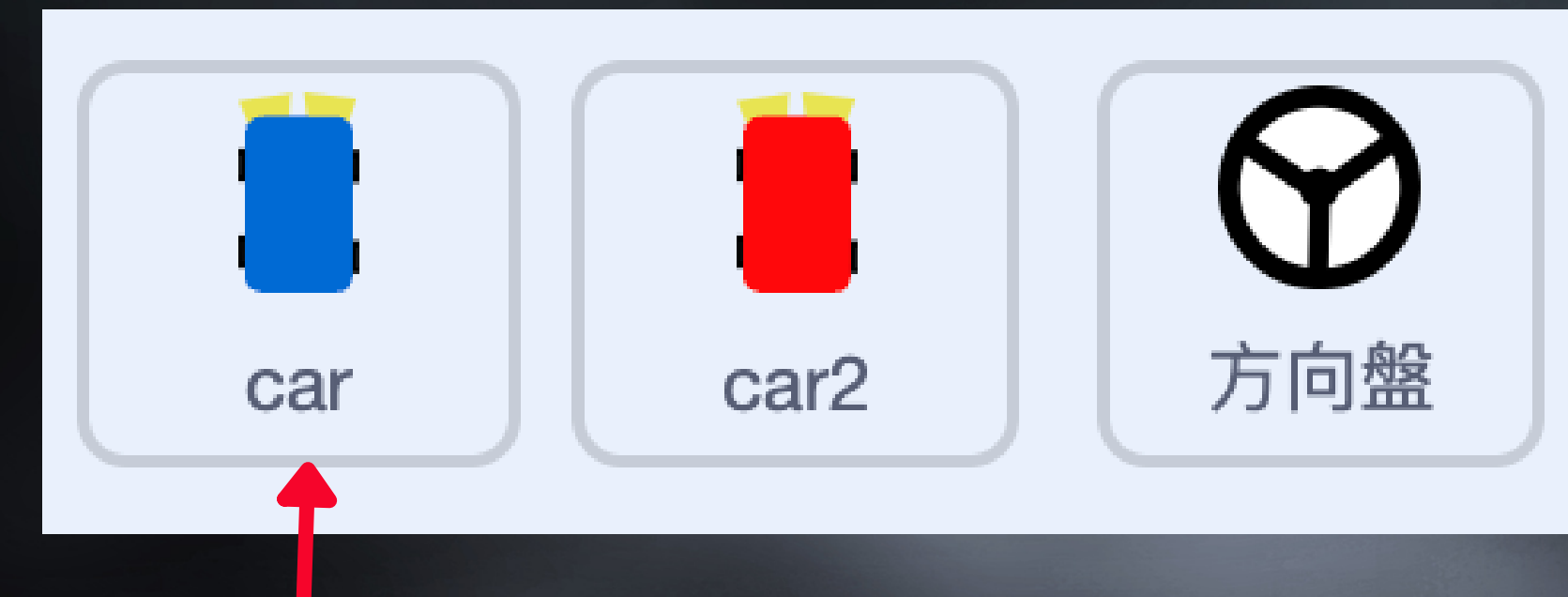

#### 操控車子有兩種造型,正常 行駛跟撞到之後造型。

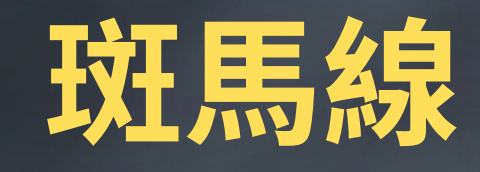

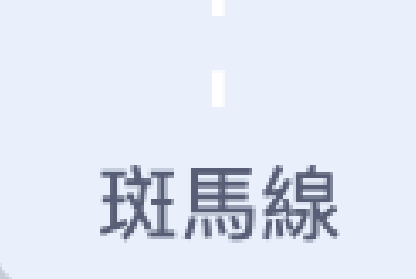

綠旗點擊時,會回到原本造型

往右時,車子往右移動

### 車子跟著Rabboni操控,會跟著移動。 **車子設定(操控)**

往左時,車子往左移動

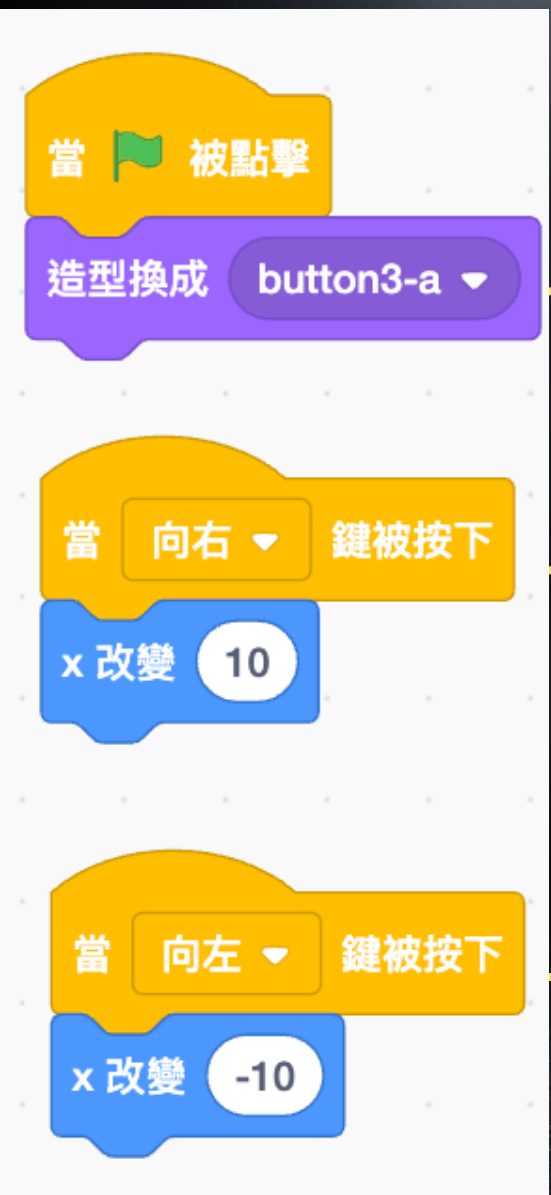

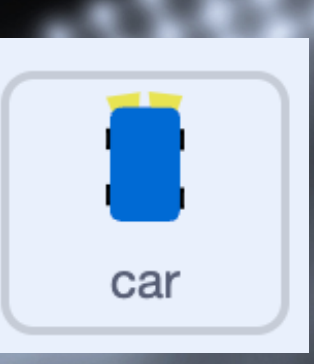

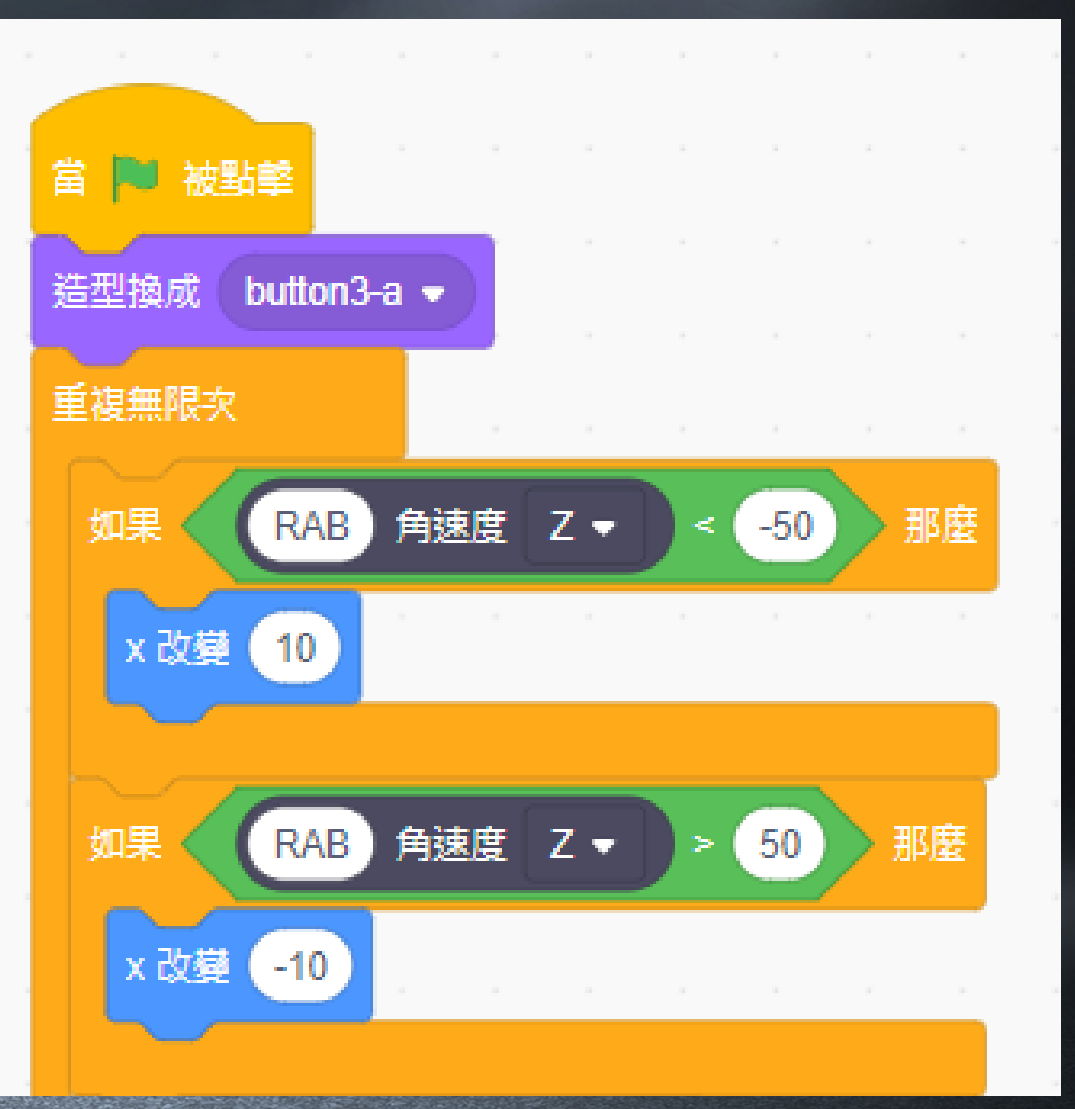

### 車子跟著鍵盤操控,會跟著移動。 **車子設定(操控)**

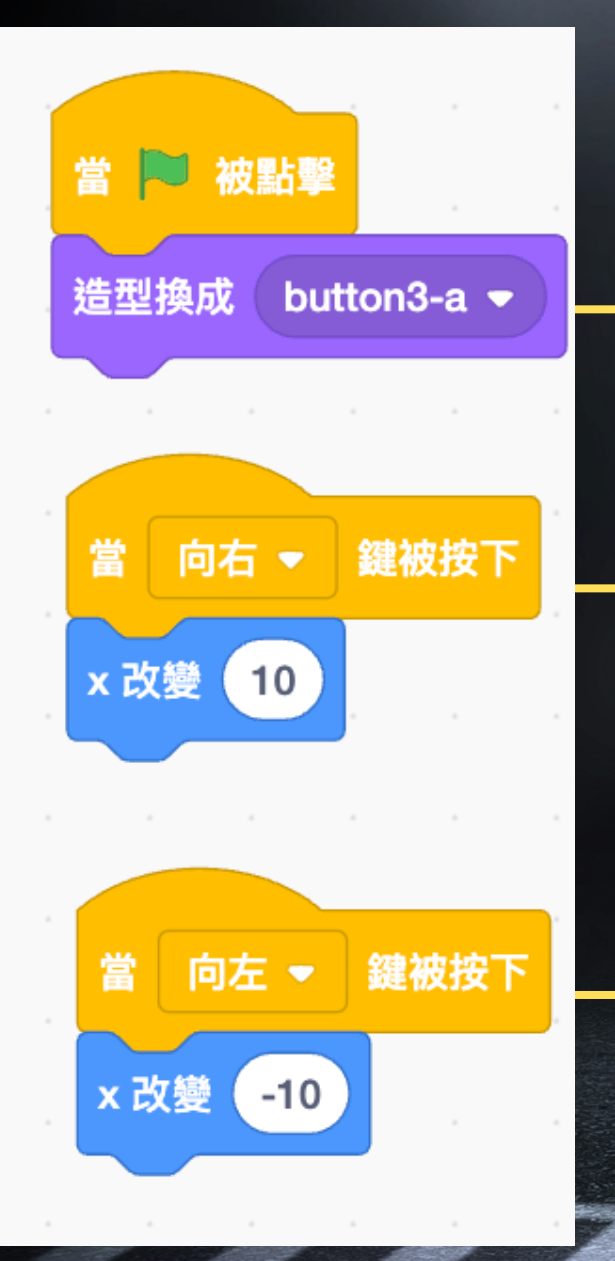

綠旗點擊時,會回到原本造型 往右時,車子往右移動

往左時,車子往左移動

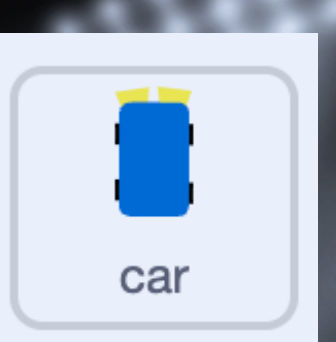

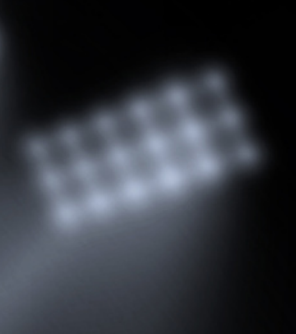

讓方向盤在最上方, 才不會編輯其他角色 時被蓋住。

隨時跟著主角車子

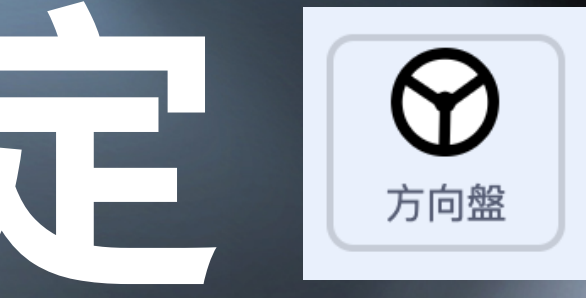

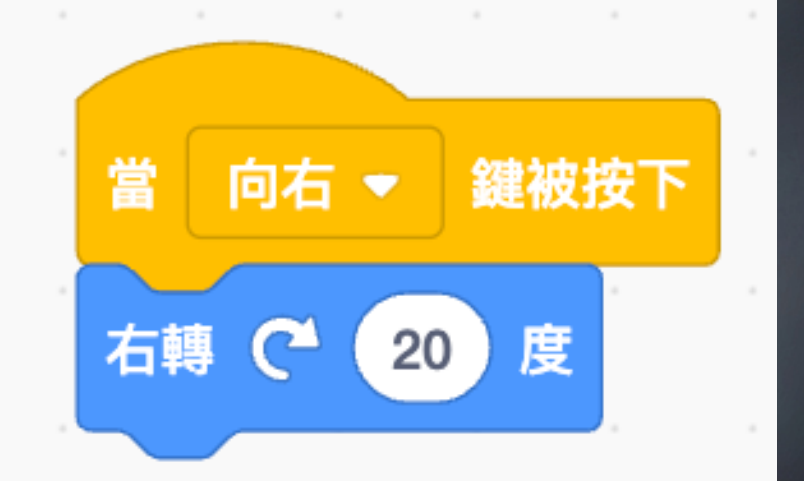

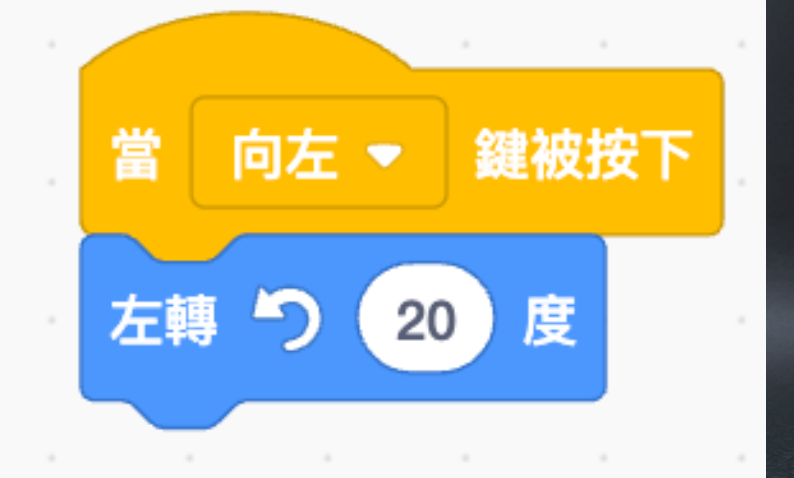

### 方向盤設定

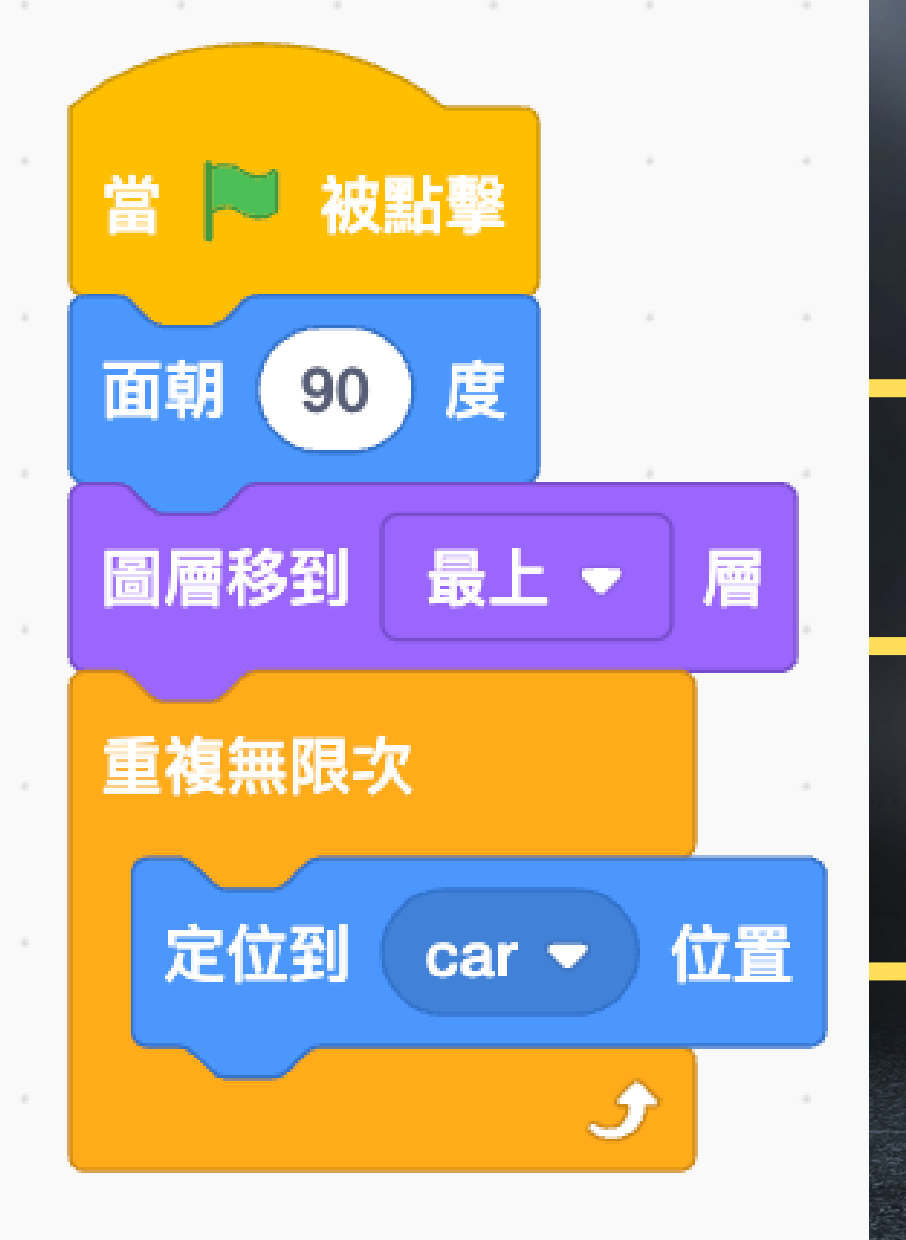

#### 方向盤回到最初始位置

#### 控制鍵盤讓 方向盤跟著

轉

#### 方向盤設定 ◎ 方向盤跟著車子,但是操控rabboni時,可以轉動方向盤

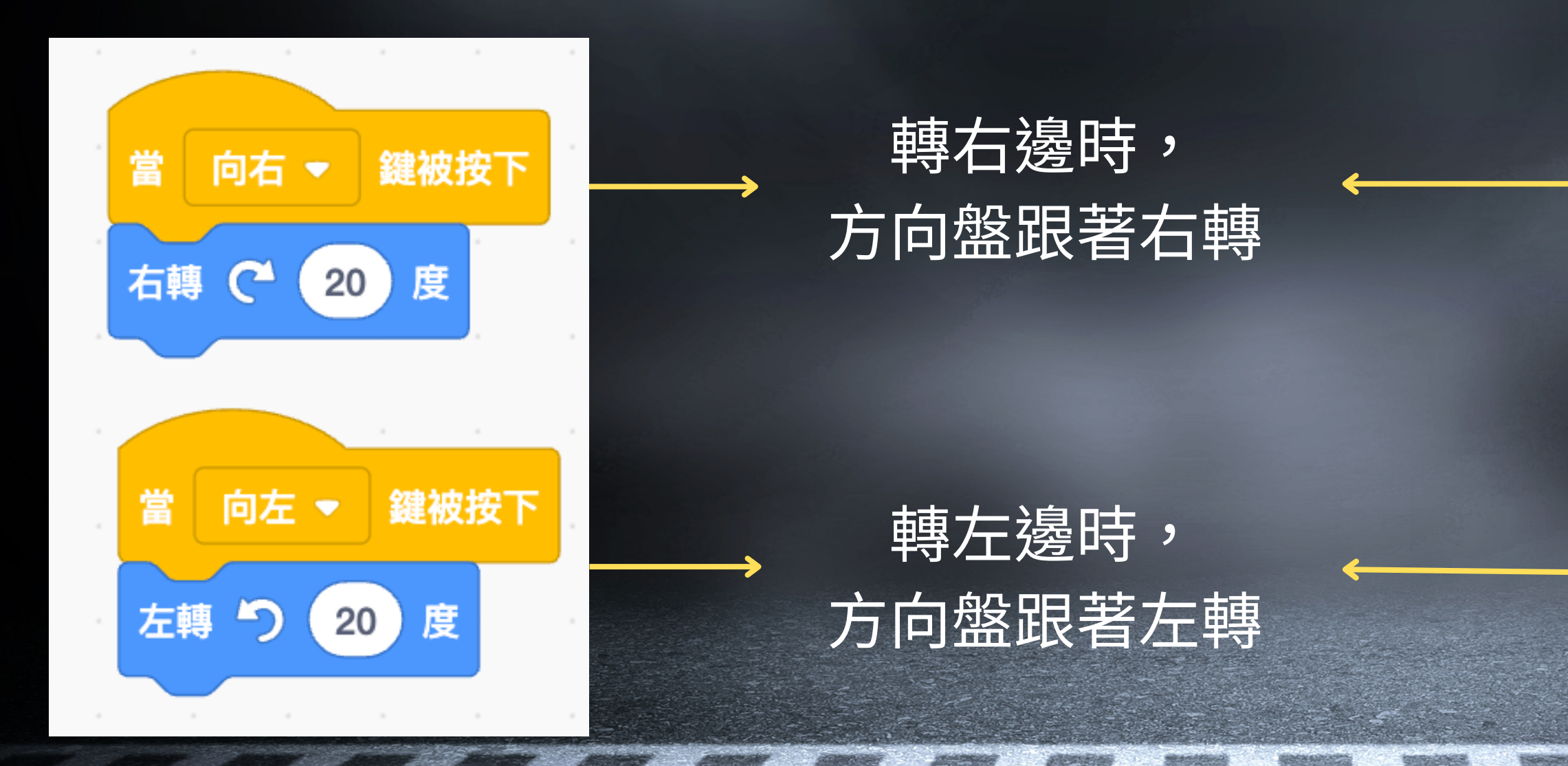

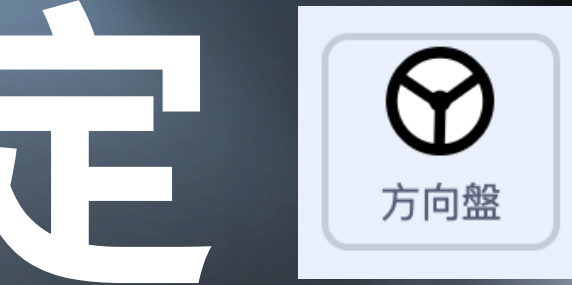

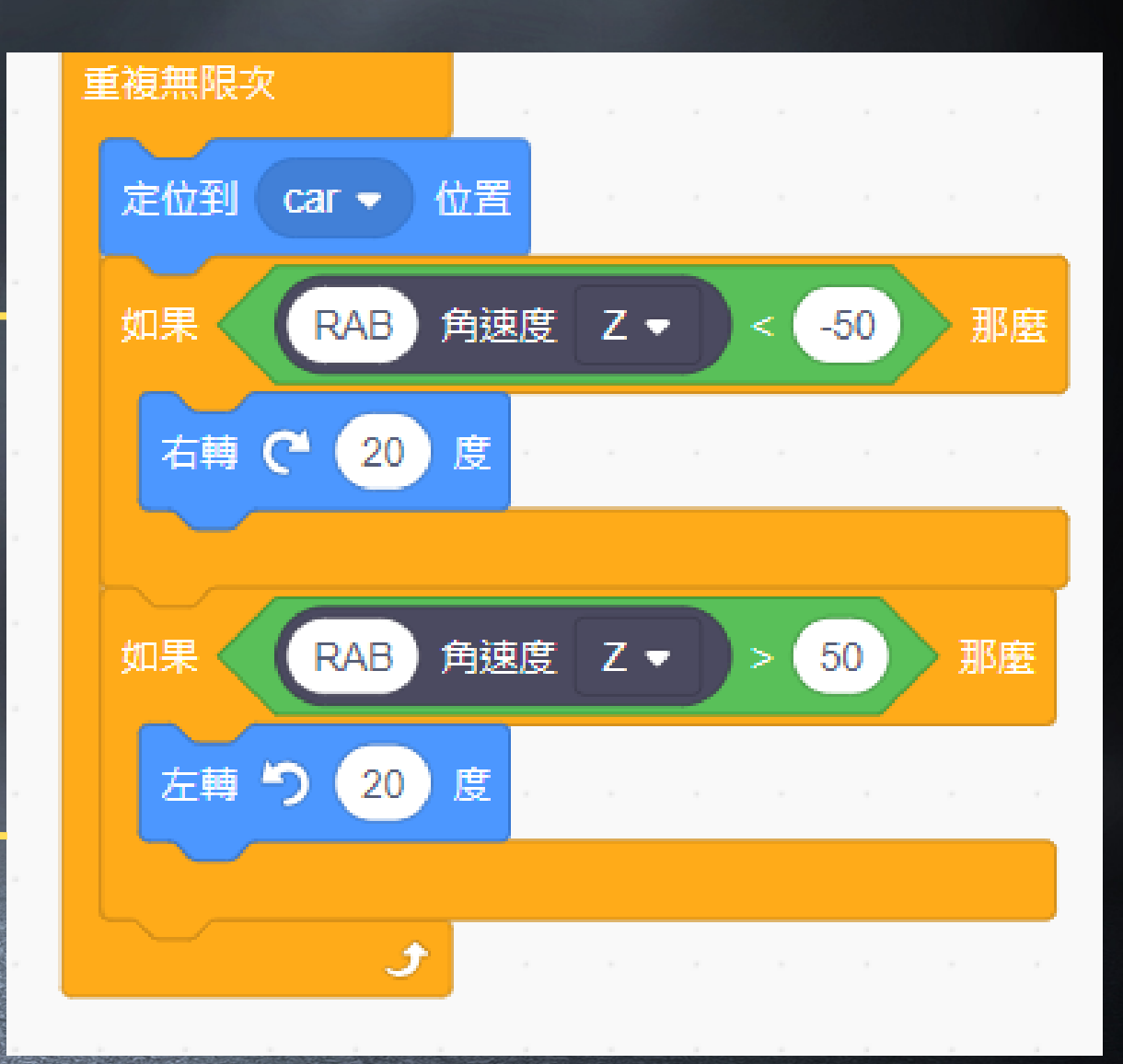

### 斑馬線移動設定

#### **利用斑馬線移動方式,讓畫** 面看起來是整個道路在移動<br> **「**

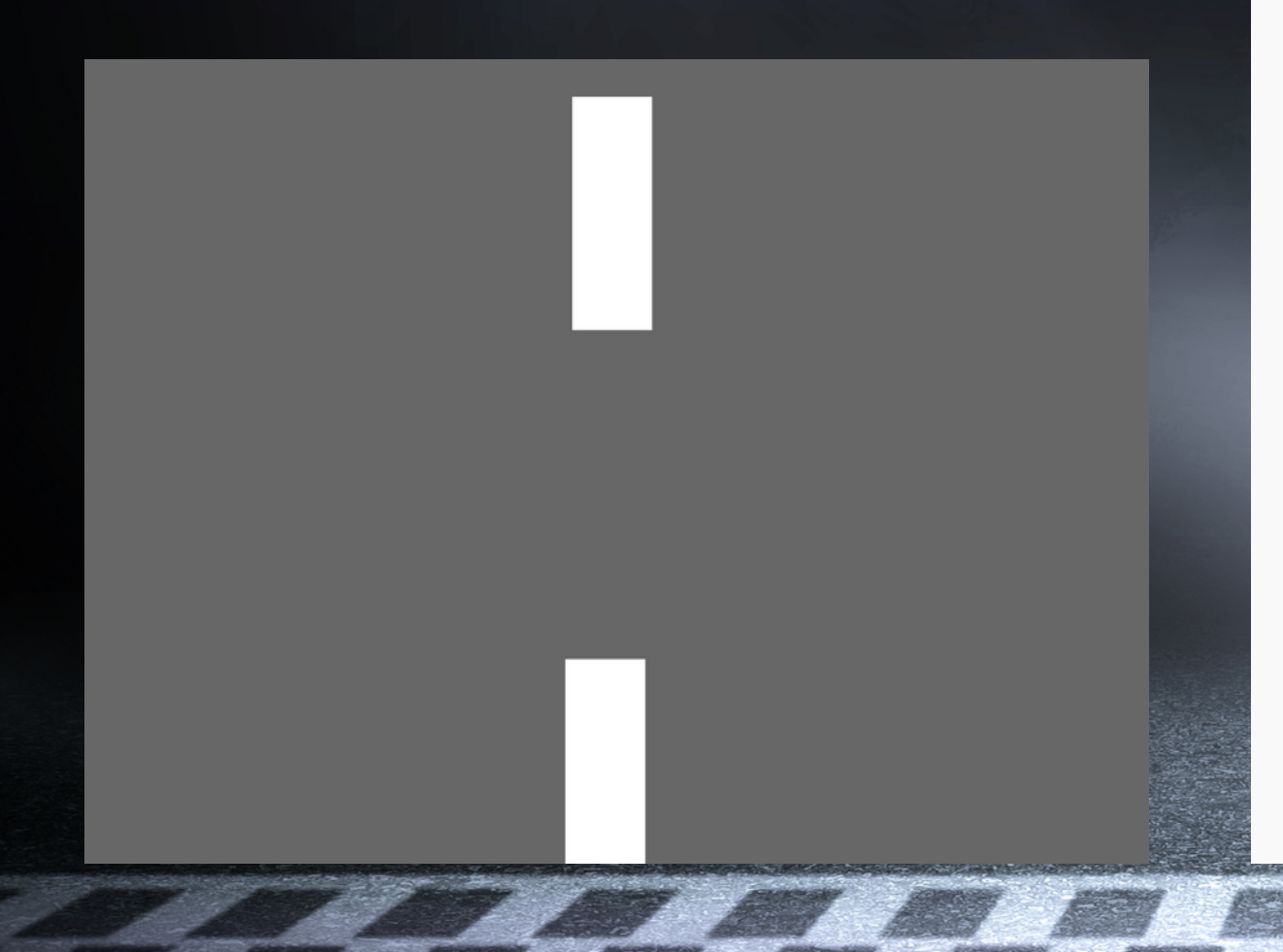

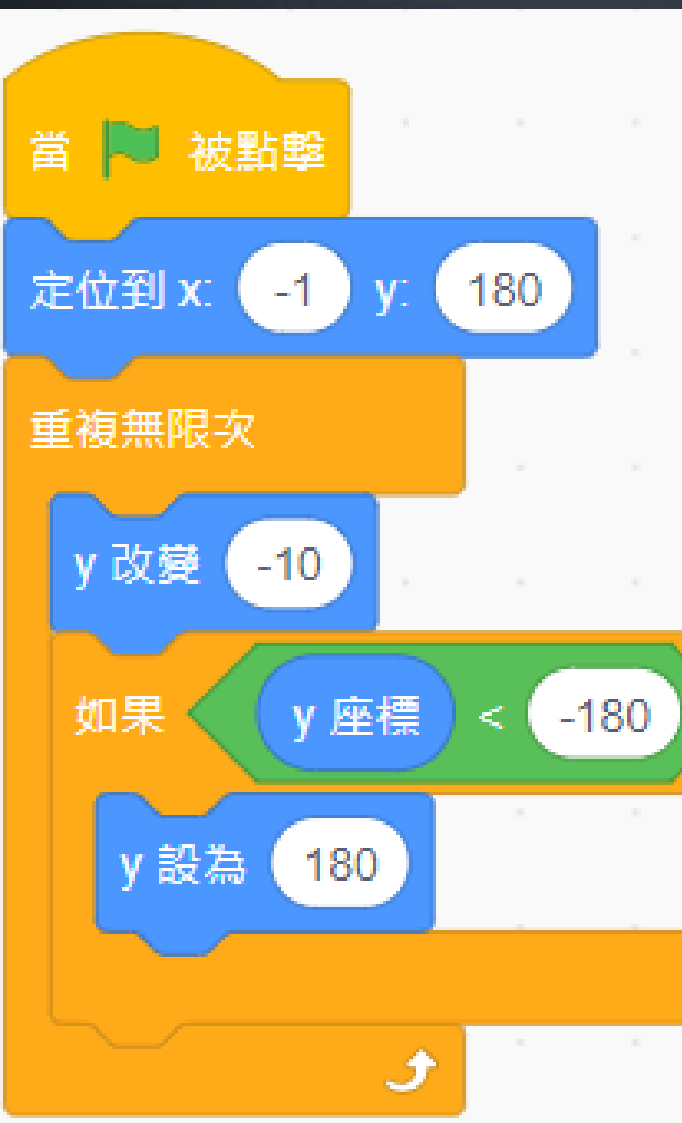

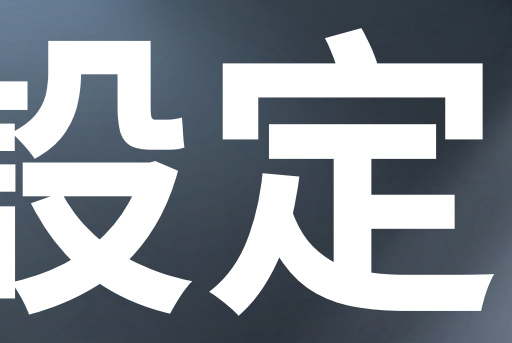

那麼

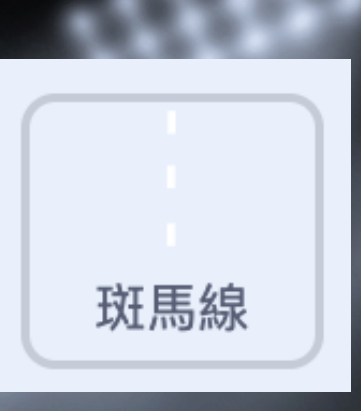

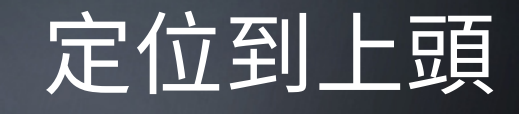

從舞台上方移 動到下方

偵測y座標有沒有 超過舞台範圍

# **障礙車會從舞台上方隨機**

# 陸被車子設定值

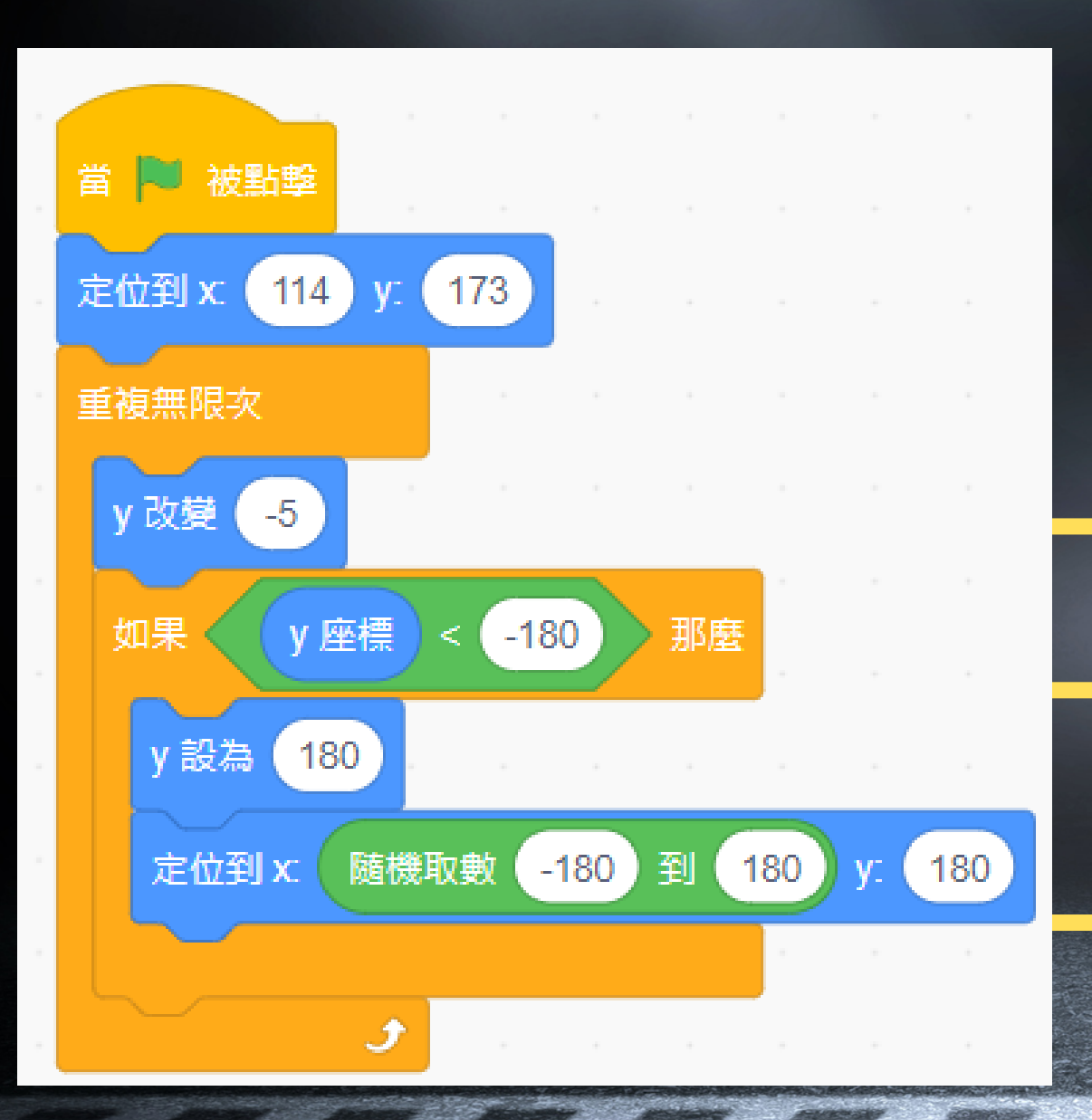

**位置出現,且往下移動**

判斷是否超過舞台底部 從舞台上方移動到下方

超過就回到上方,並且在隨機位置出現

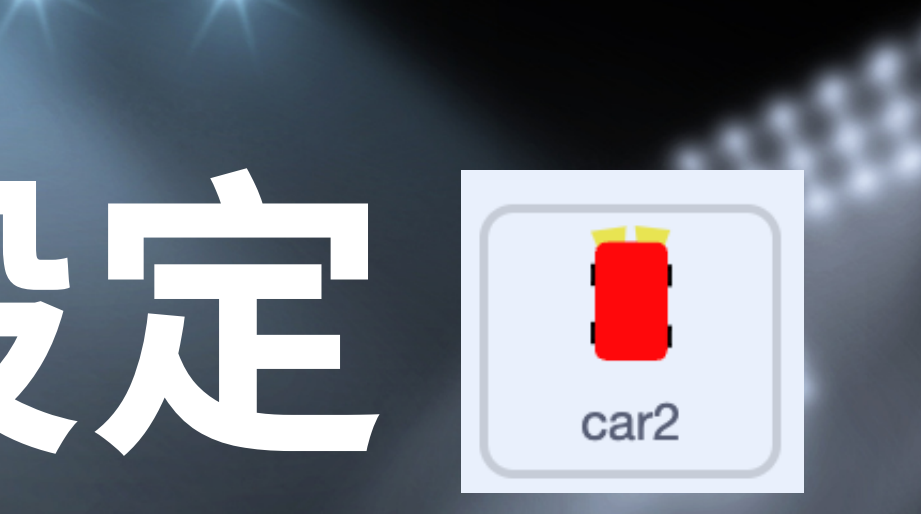

### 如果車子碰到障礙車,就變化

#### 偵測如果碰到車子,

#### 變化造型,而且停止遊戲

### **碰撞條件設定**

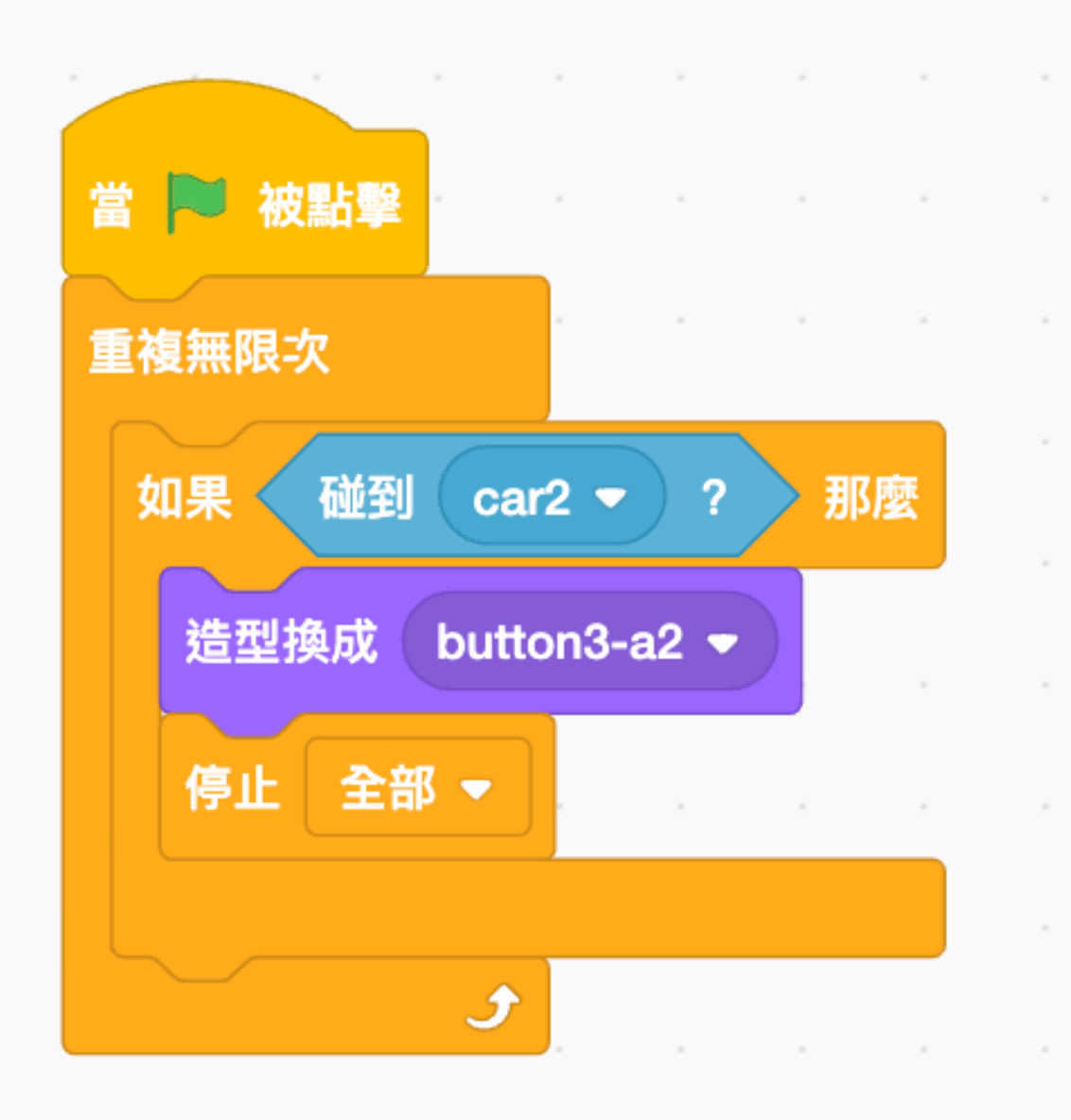

造型,停止遊戲,